# Aplicativo Aprocom Brasil Card

Como utilizar o nosso cartão pelo Aplicativo

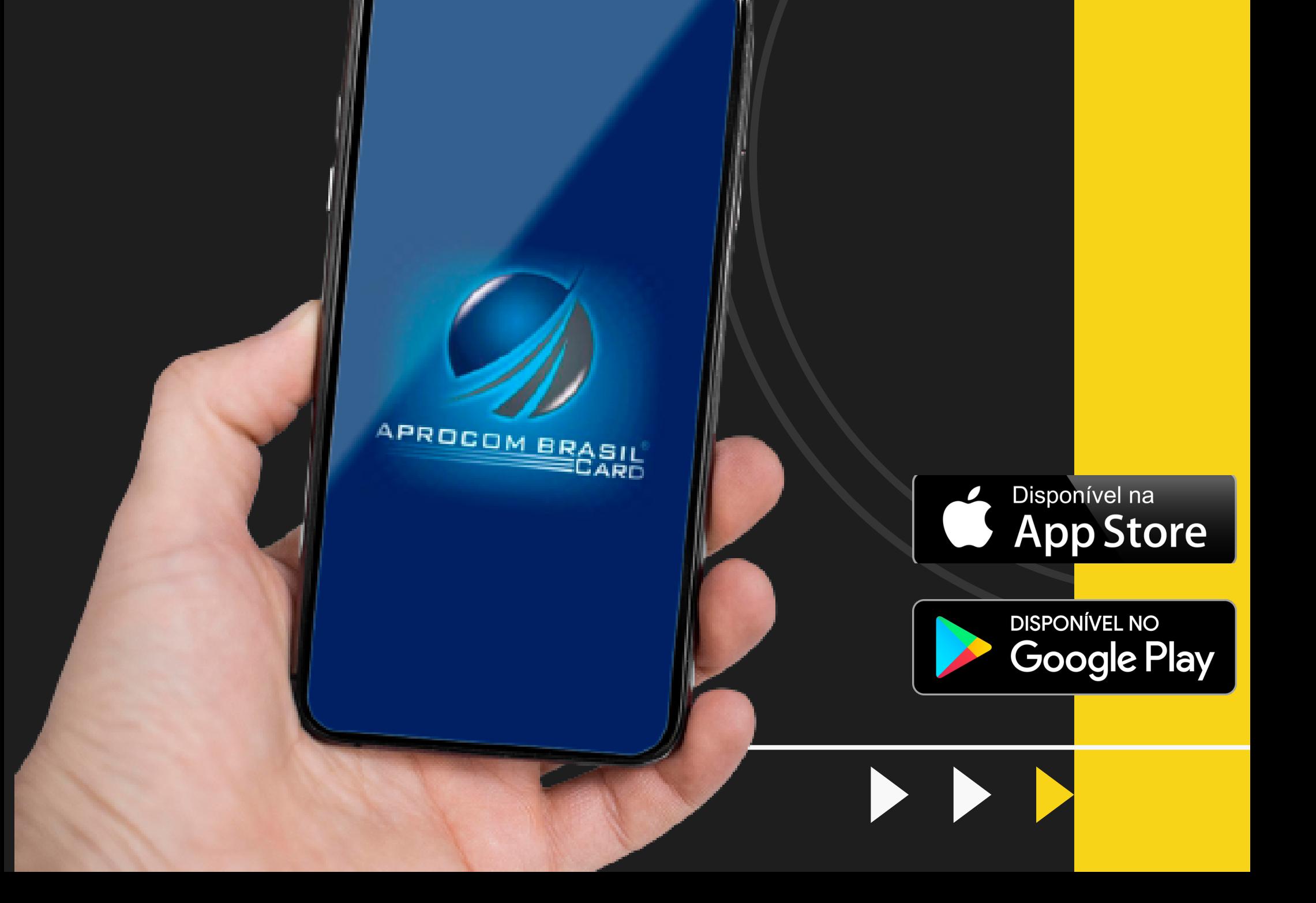

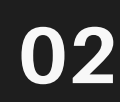

- É com imensa satisfação em te-lo (a) como nosso cliente. Somos a APROCOM BRASIL CARD, empresa brasileira, com sede em Barreiras no Estado da Bahia.
- Somos uma administradora de cartões  $\bullet$ especializada na gestão de crédito e benefícios.
- Abaixo descreveremos passo a passo as principais funcionalidades e como o usuário

utilizará da melhor maneira o CARTÃO APROCOM BRASIL CARD juntamente com a nossa tecnologia de ponta oferecida através do nosso APP (aplicativo).

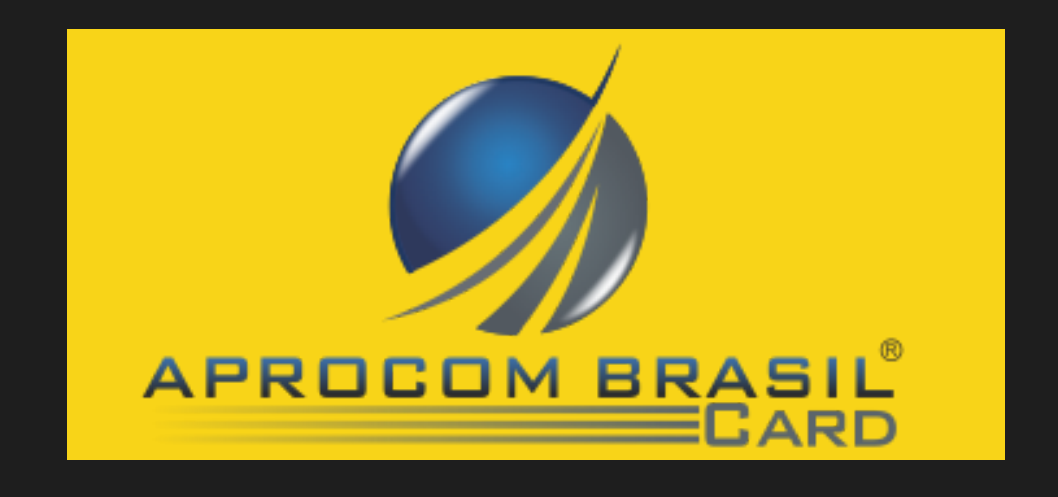

# Introdução

### **INSTRUÇÕES DAS FUNCIONALIDADES E FORMAS PARA O USUÁRIO UTILIZAR O CARTÃO APROCOM BRASIL CARD**

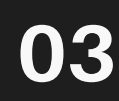

## CARTÃO APROCOM BRASIL CARD

**Para realizar compras com o seu cartão APROCOM BRASIL CARD, os senhores poderão utilizar tanto o cartão físico, quanto o digital nos estabelecimentos credenciados.**

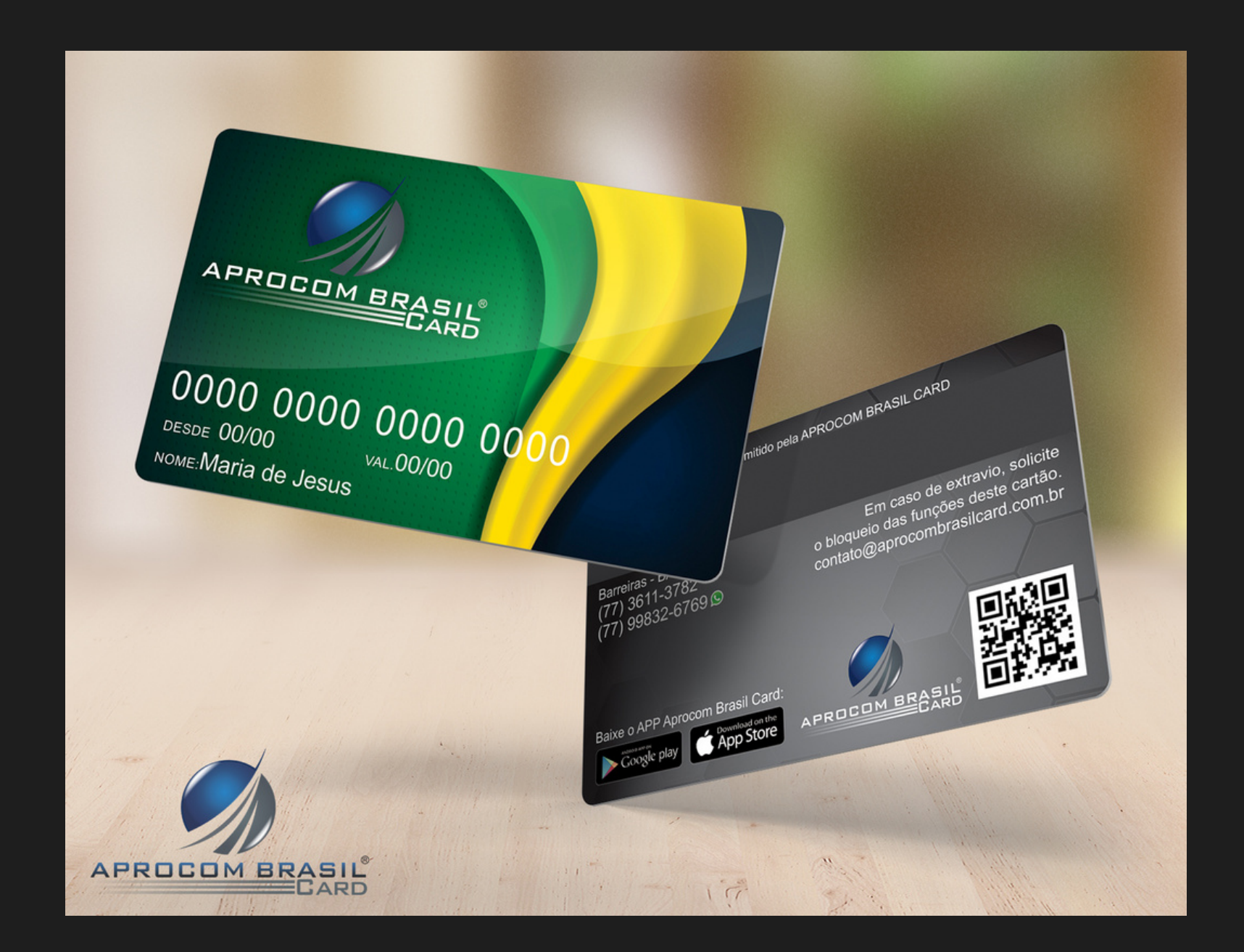

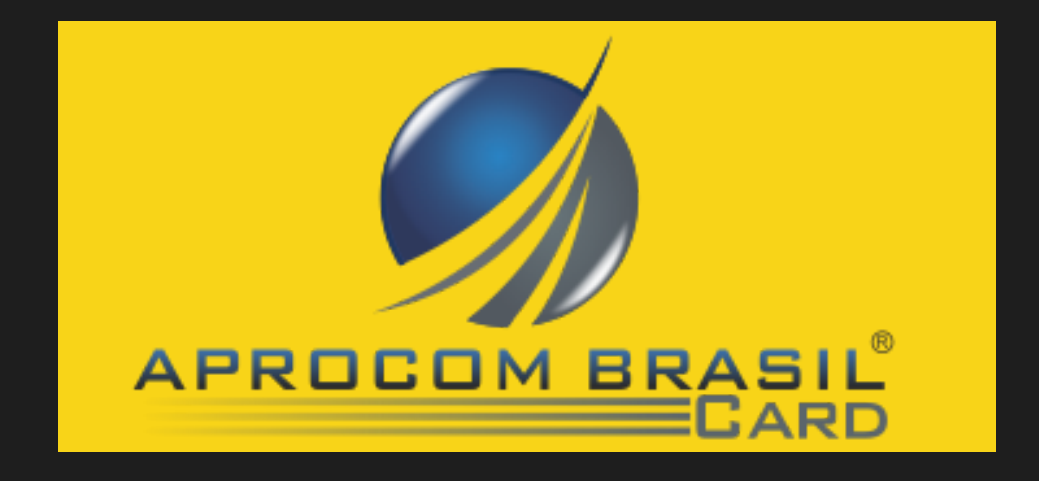

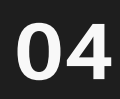

### MODALIDADES PARA USO DO CARTÃO APROCOM BRASIL CARD.

**O cartão da APROCOM BRASIL CARD possui tarja magnética e leitor de QR code. Temos várias modalidades para passar o cartão nos estabelecimentos, como:**

• VIA TEF – Sistema integrado juntamente com o programa do estabelecimento, onde o colaborador(a) passará o cartão ou digitará o número do cartão, posteriormente o usuário colocará a senha na máquina auxiliar do caixa e assinará o comprovante de compra.

Obs. Sempre perguntar no estabelecimento credenciado se eles têm essa modalidade homologada.

• VIA WEB – Para empresas que não possui o sistema TEF. Todos estabelecimentos credenciados tem acesso à nossa plataforma. Através desta, o colaborador do lojista colocará o número do cartão com o valor da compra e o usuário do cartão digitará a senha no teclado e assinará o comprovante de compra. Obs. Essa opção é a mais utilizada nos estabelecimentos credenciados.

• VIA CARTÃO VIRTUAL – Essa modalidade é a mais simples, cômoda e prática para realizar compras. Para acessar o cartão digital tem que ser através do APP (aplicativo)

• QR code - Use o código do QR code da Aprocom Brasil Card no estabelecimento para realizar o pagamento pelo aplicativo.

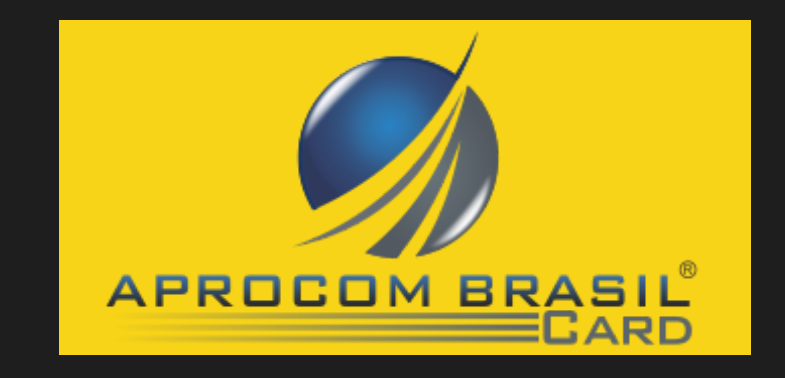

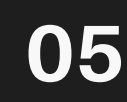

# Tela inicial do aplicativo

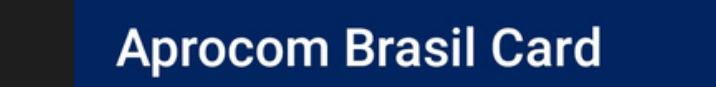

#### **SEJA BEM VINDO**

A Aprocom Brasil Card

Informe seus dados e acesse seu cartão onde e quando quiser **1º Inserir o número do cartão**

**2º A senha inicial é os 06 (seis) primeiros dígitos do CPF**

**Mantenha-me Conectado** 

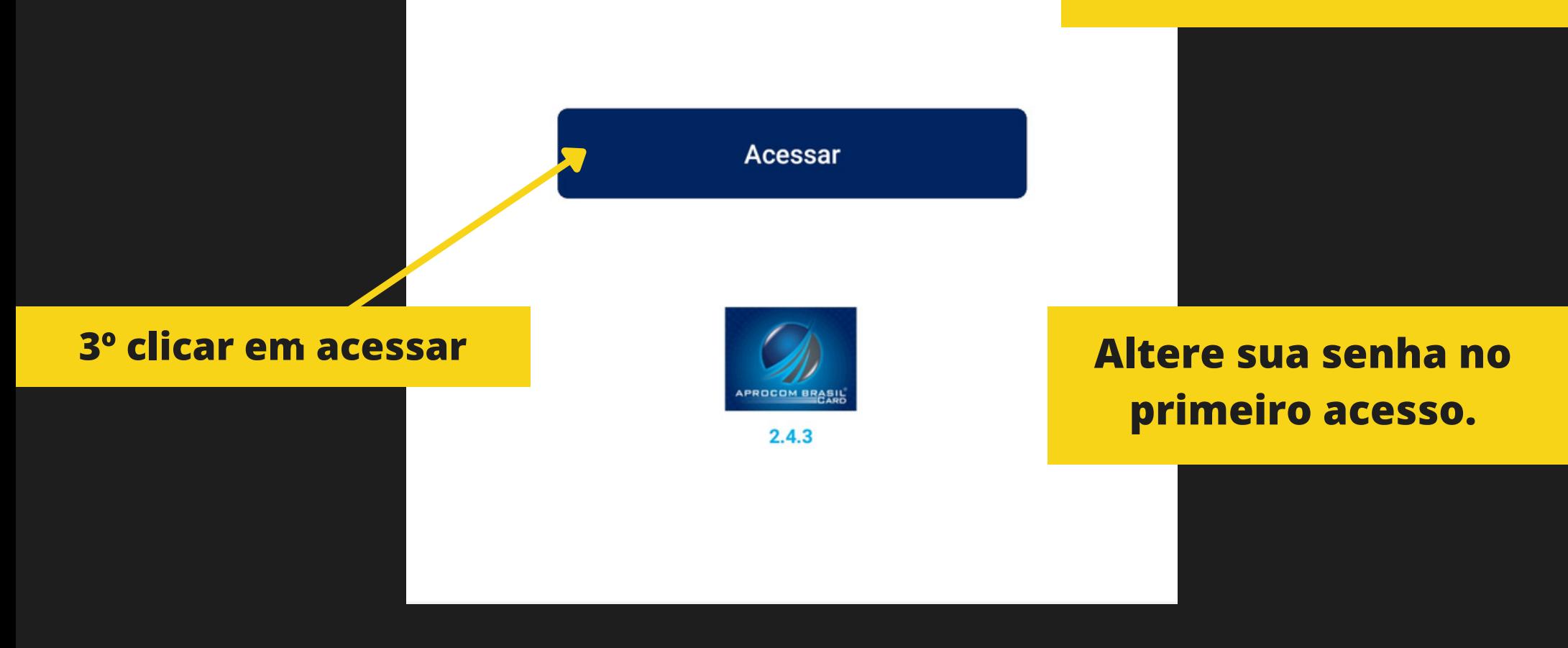

**Acesso com biometria**

Tela inicial do Cartão Digital

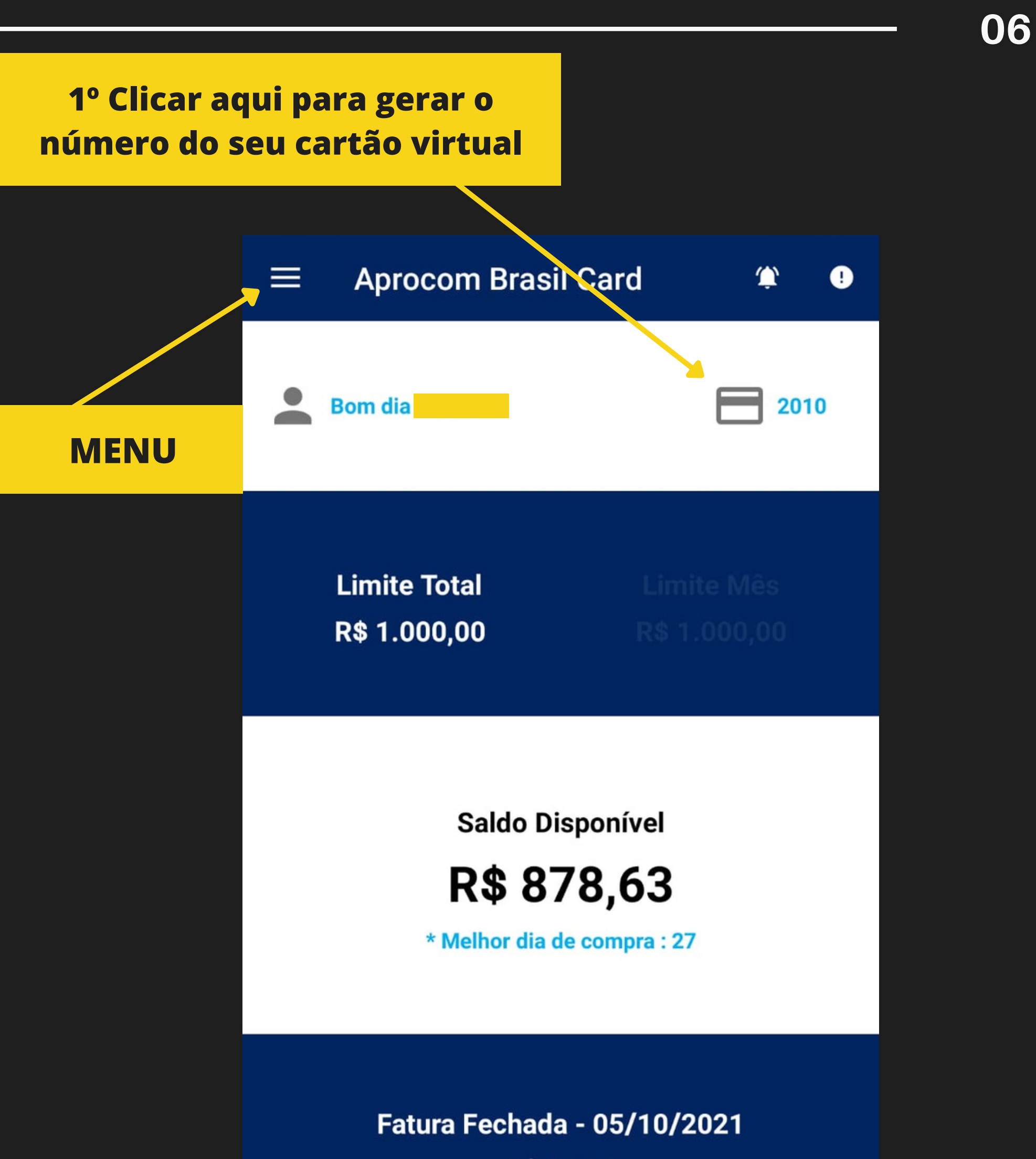

R\$ 31,05

Ver Detalhes do Cartão

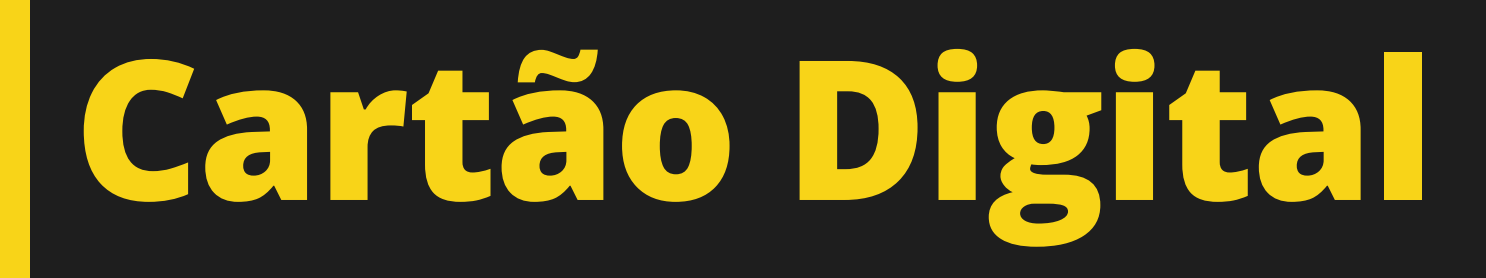

#### **Cartão Virtual/QRCode**

 $\leftarrow$ 

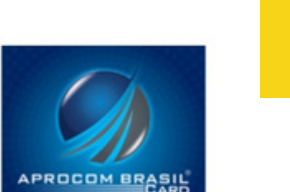

Informe a senha para visualizar o seu cartão virtual ou o QRCode do número do cartão.

 $\bullet$ 

Senha

日

88

**Mostrar Cartão Virtual** 

**Mostrar QRCode** 

#### 2º Clicar em mostrar cartão virtual

1º Inserir sua senha nova

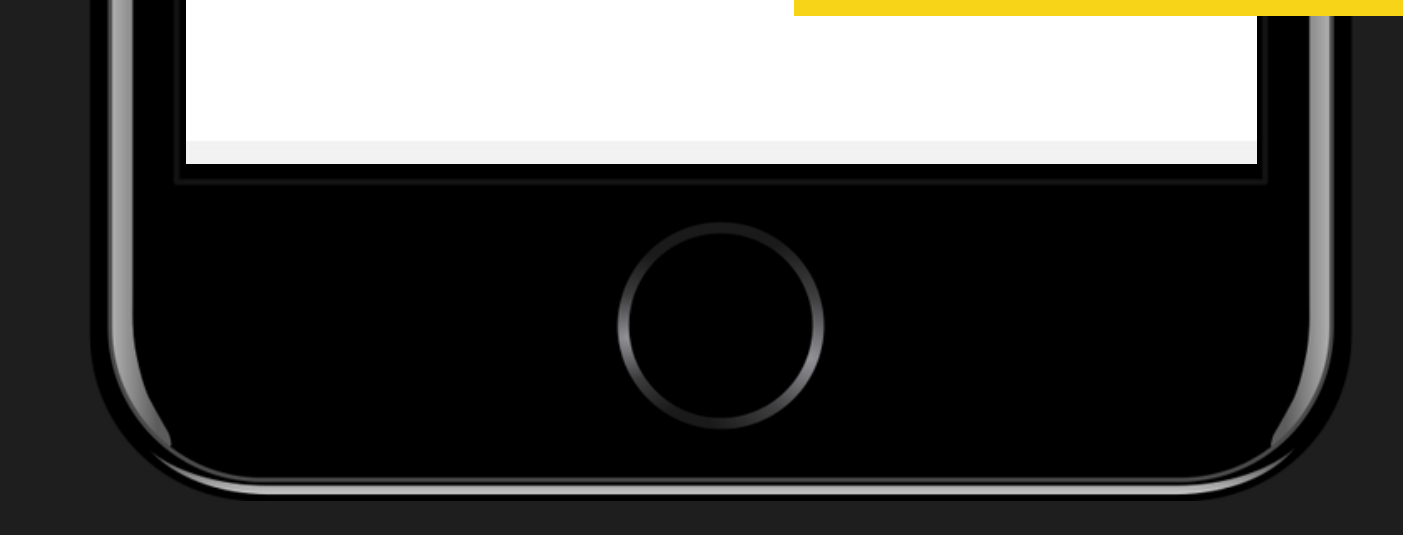

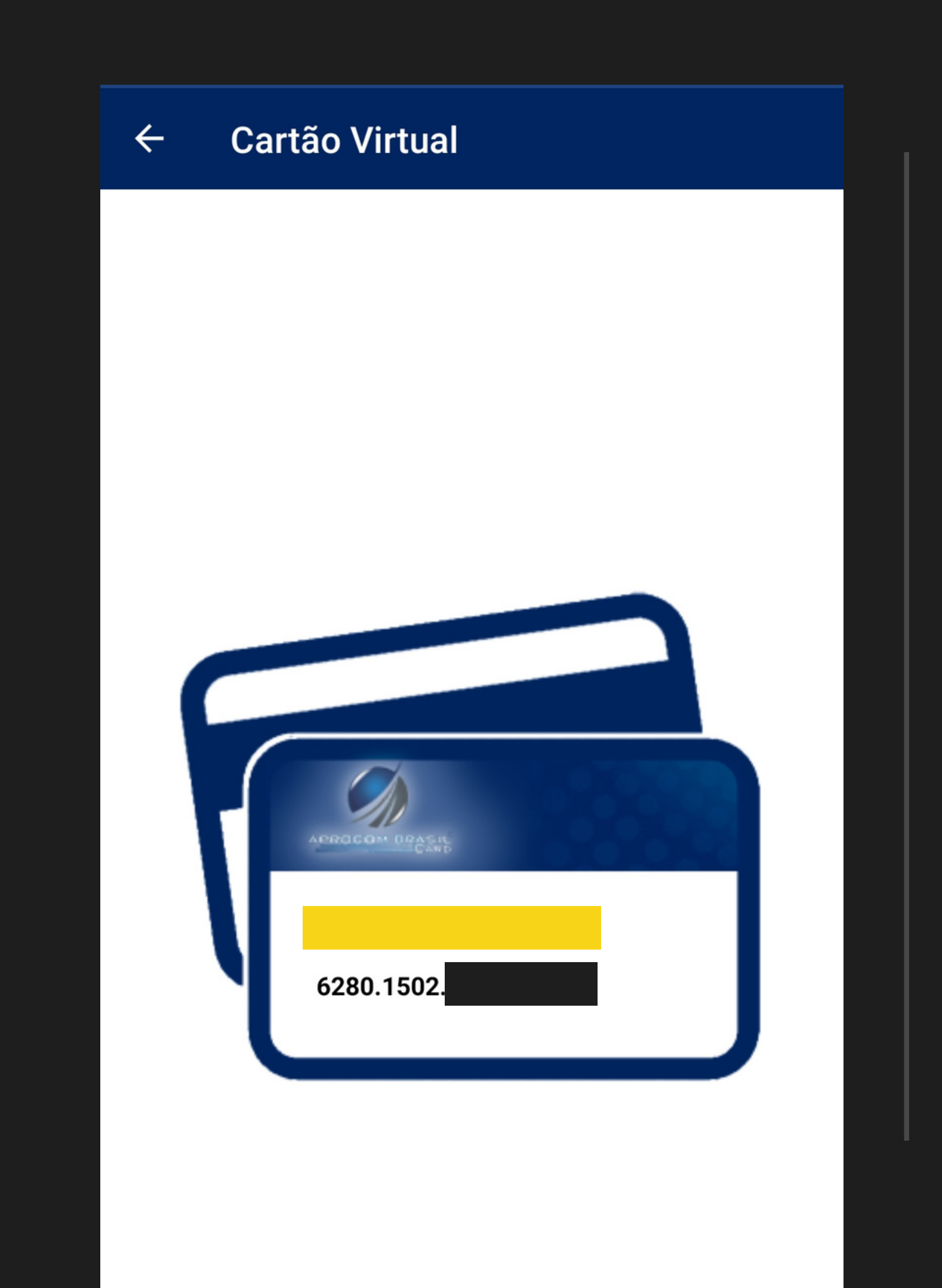

# SEU CARTÃO VIRTUAL

# MENU

 $\bullet$ 

2010

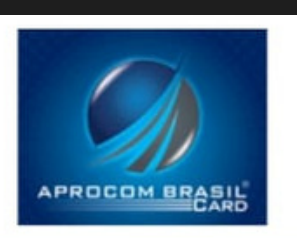

**T** Principal

S Faturas do Cartão

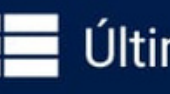

**ED** Últimos Lançamentos

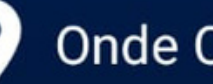

Onde Comprar

Far Pagto Com QRCode

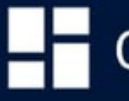

Outros Serviços

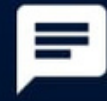

Fale Conosco

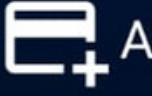

Adicionar Cartão

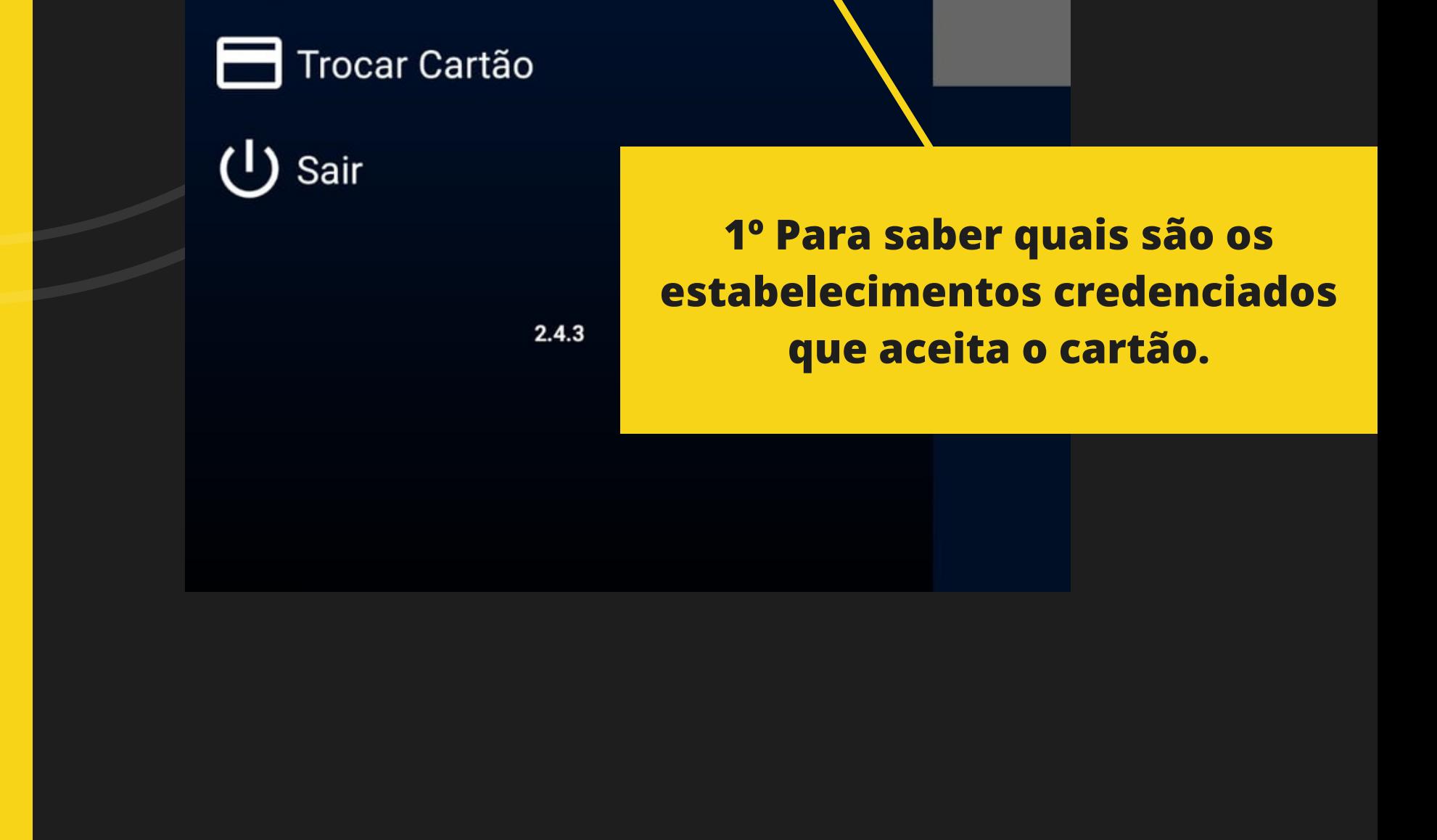

**Entre aqui para consultar suas Faturas.**

# ONDE COMPRAR

#### **Onde Comprar**

Preencha o filtro abaixo para localizar os estabelecimentos credenciados.

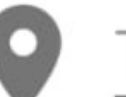

 $\leftarrow$ 

**Todos os Estados** 

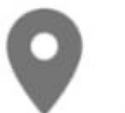

**Todas as Cidades** 

**Todos os Bairros** 

Todas as Atividades

Apenas lojas distantes de mim em (0 Km = Sem restrição de distância):

Distância de 0 Km

0 Km

50 Km

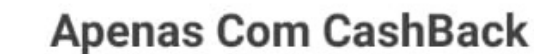

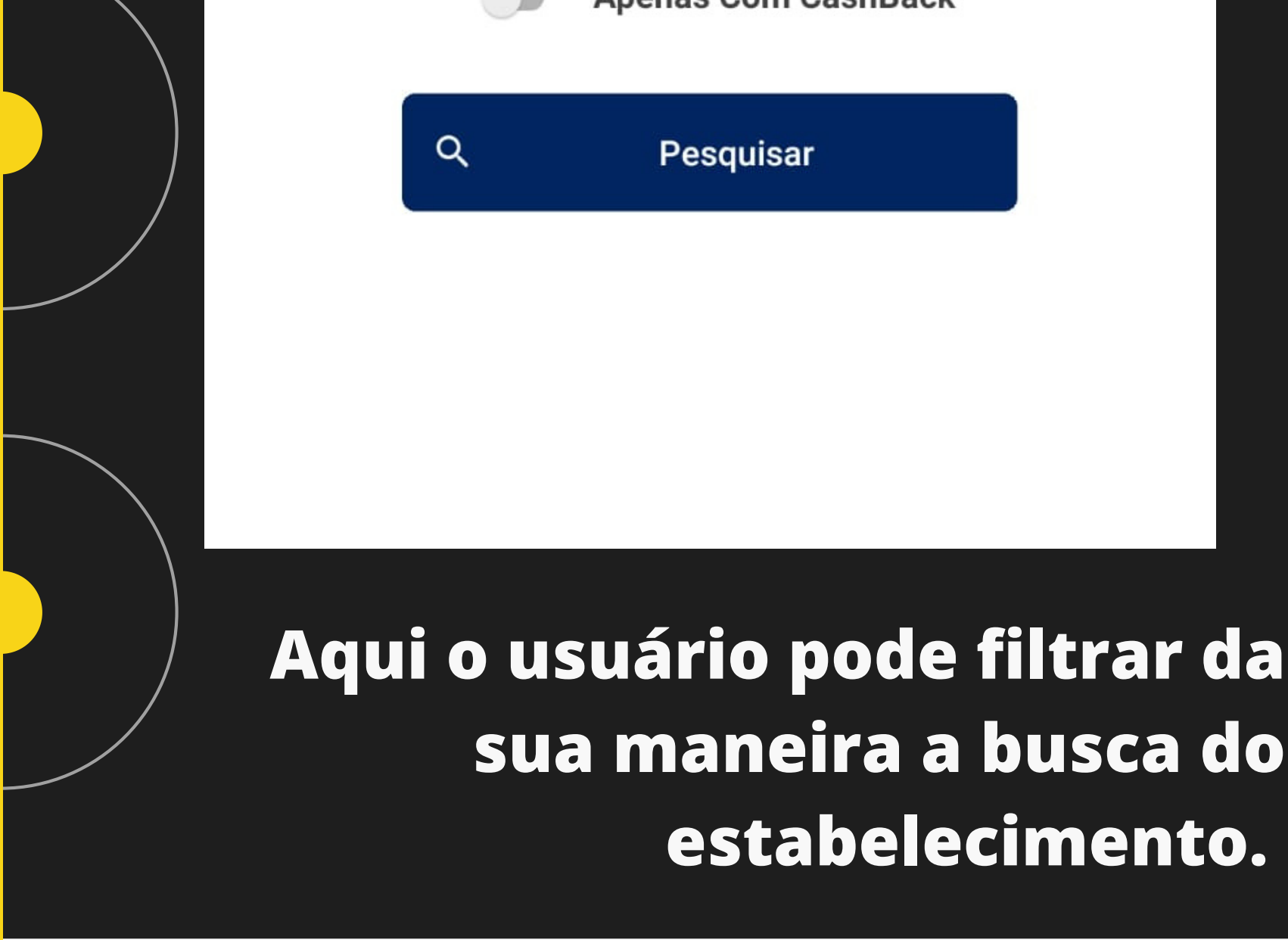

### Estabelecimentos

1º Clicando no ícone de localização o APP já vai abrir o mapa da localização do estabelecimento.

#### $\leftarrow$ **Onde Comprar - Lojas**

Clique nas lojas para visualizar o mapa

#### Açougue do Dia

Rua João Cândido Oliveira, 299

São Pedro - Barreiras

(77)99981-2362 / Açougues E Casas De Frios

#### Açougue Padaria Mimoso Marabá

Rua São Francisco, 683 Mimoso do Oeste - Luís Eduardo Magalhães (77)3628 / Supermercados, Hipermercados,  $-0078$ **Mercados E Mercearias** 

#### **Albérico Multimarcas**

Rua Marechal Hermes, S/N Centro - Barreiras (77)99860-5542 / Auto Peças, Acessórios Etc.

#### Armarinho São Domingos

Rua Ibitiba, Qd. 808, Lt. 10, 808 Santa Cruz - Luís Eduardo Magalhães (77) 99993-5196 / Moda Infantil

#### Armazem Diversidade de A A Z

Rua Antônio Rego, 453

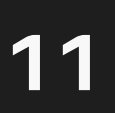

## **Comprar pelo aplicativo**

Trocar Cartão (り Sair  $2.4.3$ **Autorizar pagamento ao estabelecimento**

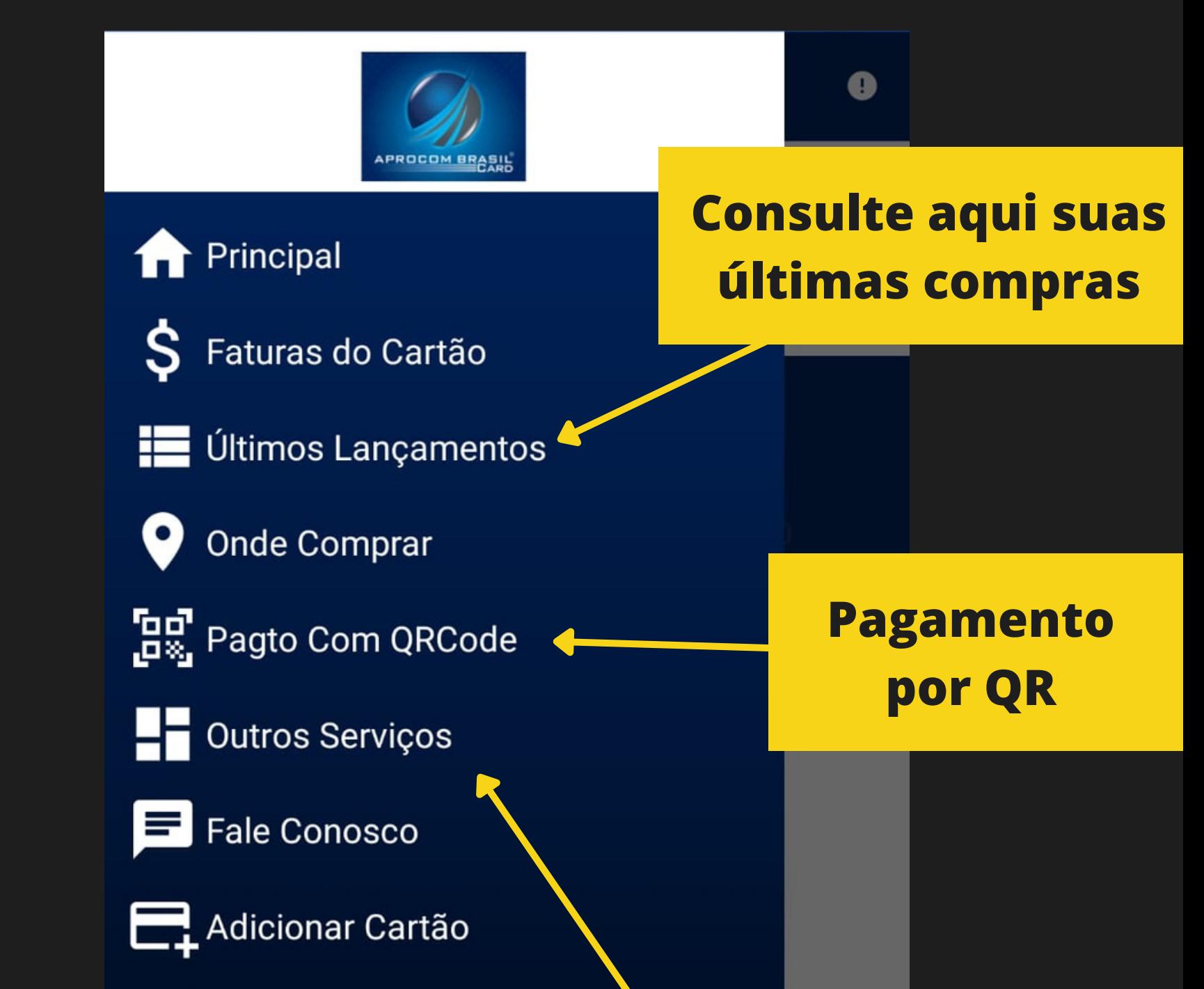

### **METÓDO DE PAGAMENTO**

 $\leftarrow$ **Outros Serviços** 

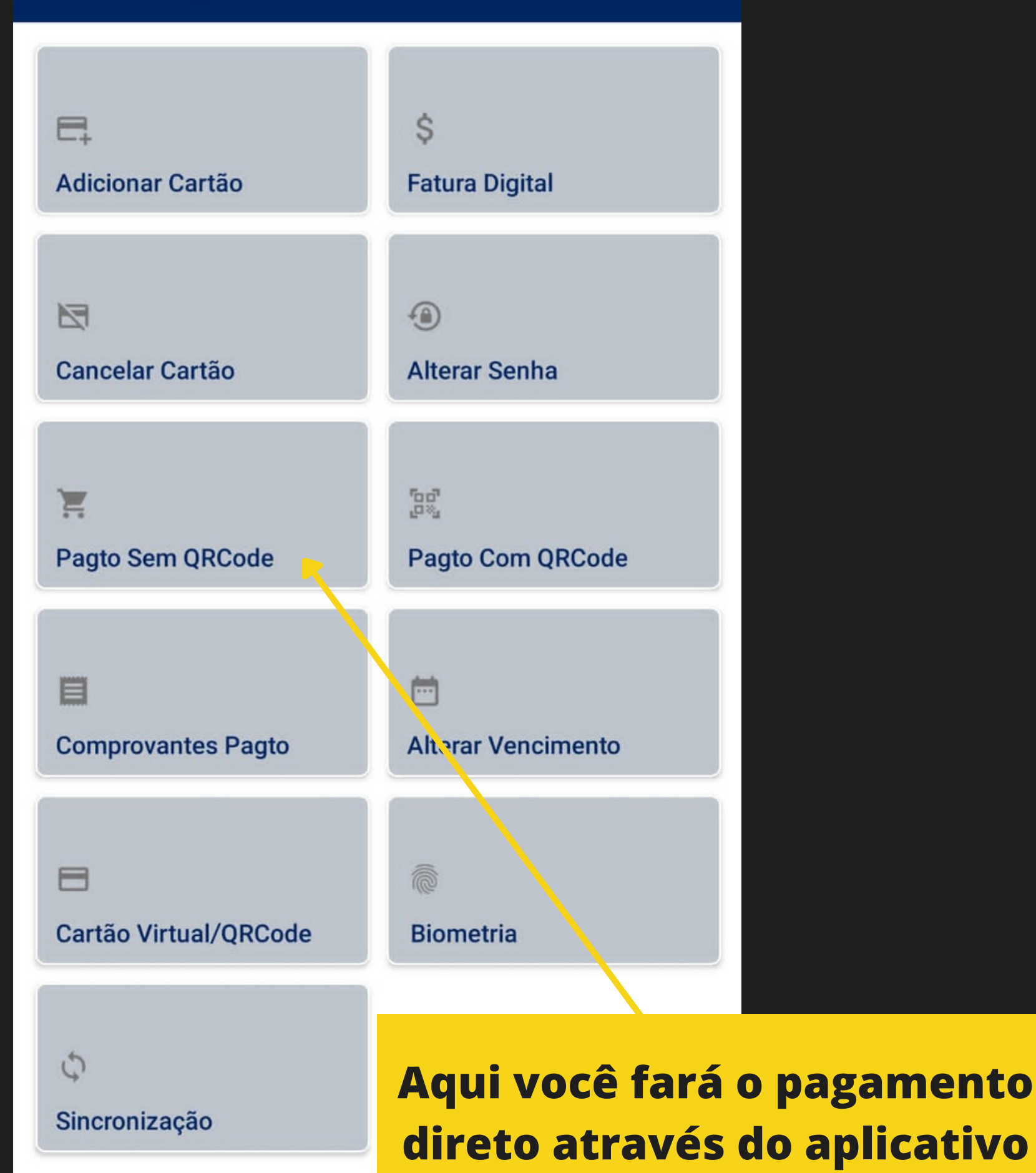

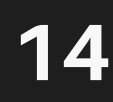

### **PAGAMENTO**

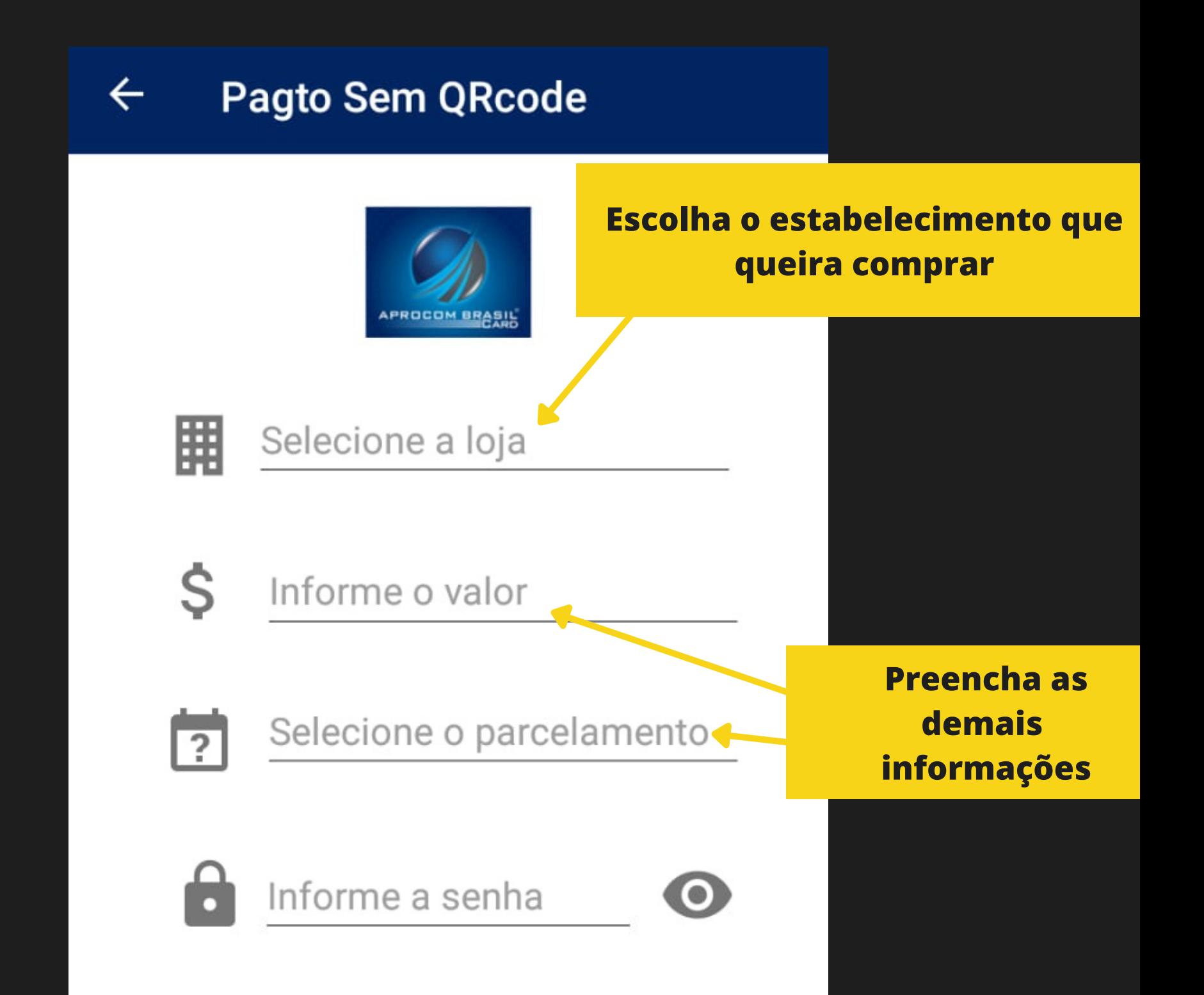

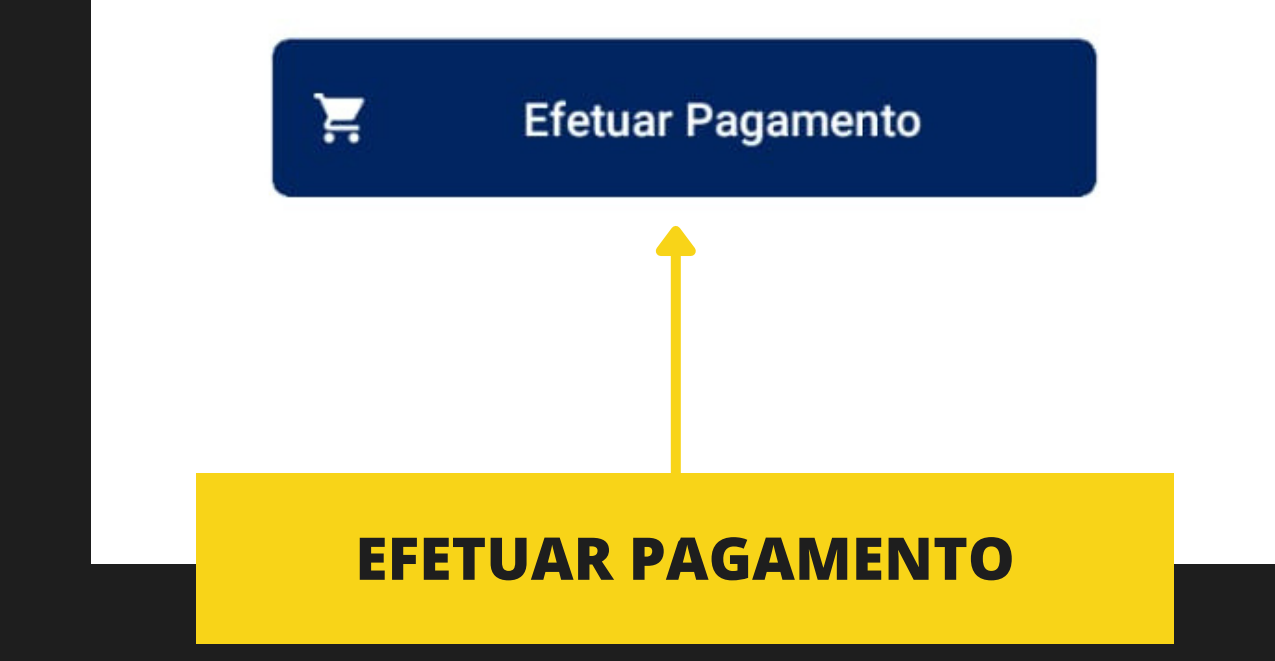

## **COMPROVANTE DE PAGAMENTO**

#### $\leftarrow$ Confirmação de Pagto

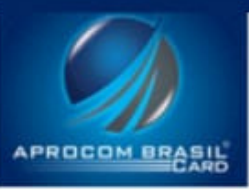

#### TRANSAÇÃO AUTORIZADA

**ESTABELECIMENTO** 

**Aprocom Brasil Card**  $(19.941.498/0001-15)$ 

**CARTÃO** 6280.15\*\*.\*\*\*\*.9011

**DATA** 20/10/2021 as 15:33

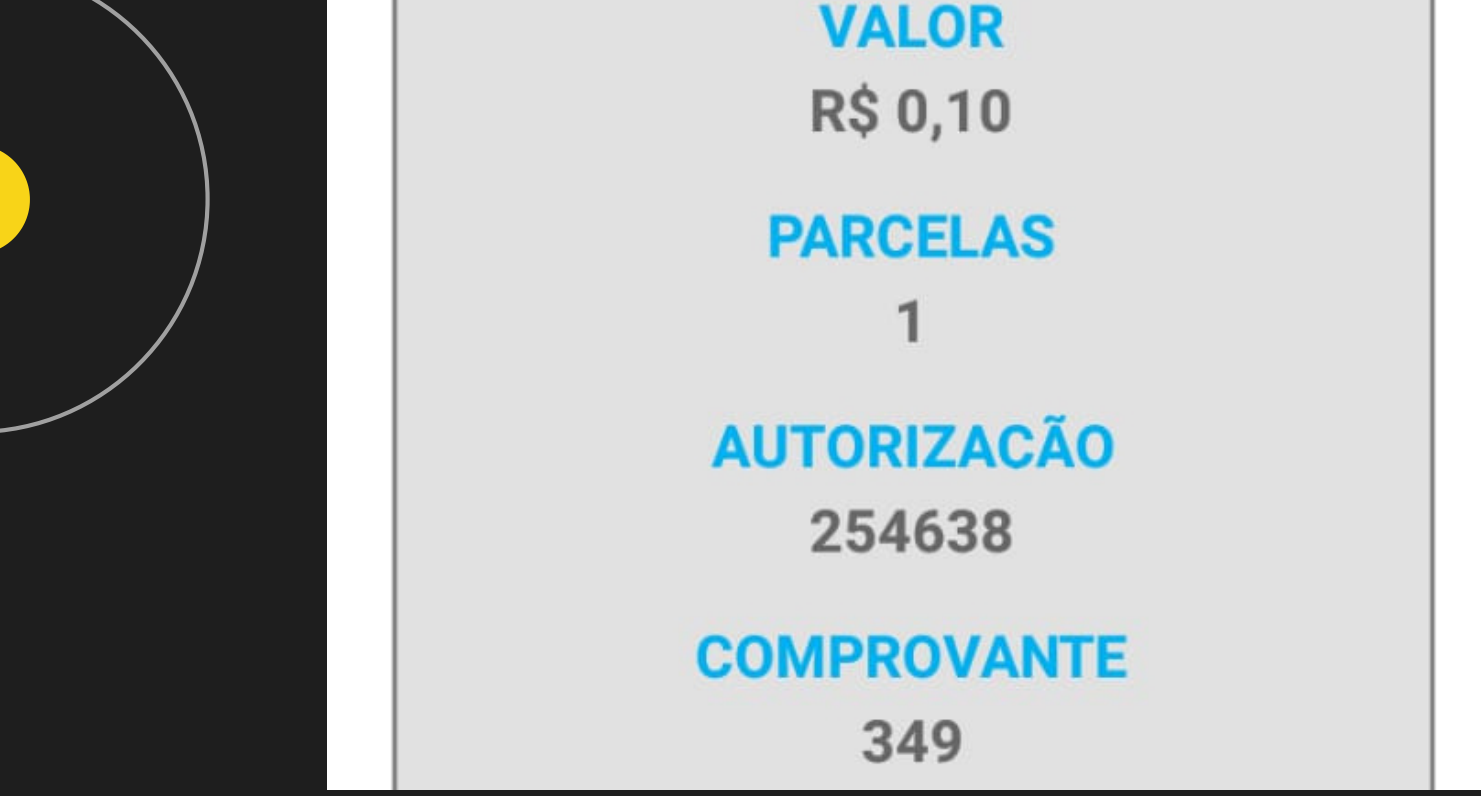

Mostre o comprovante ou compartilhe lá no estabelecimento e eles consultarão sua autorização de pagamento.

## Suas últimas compras

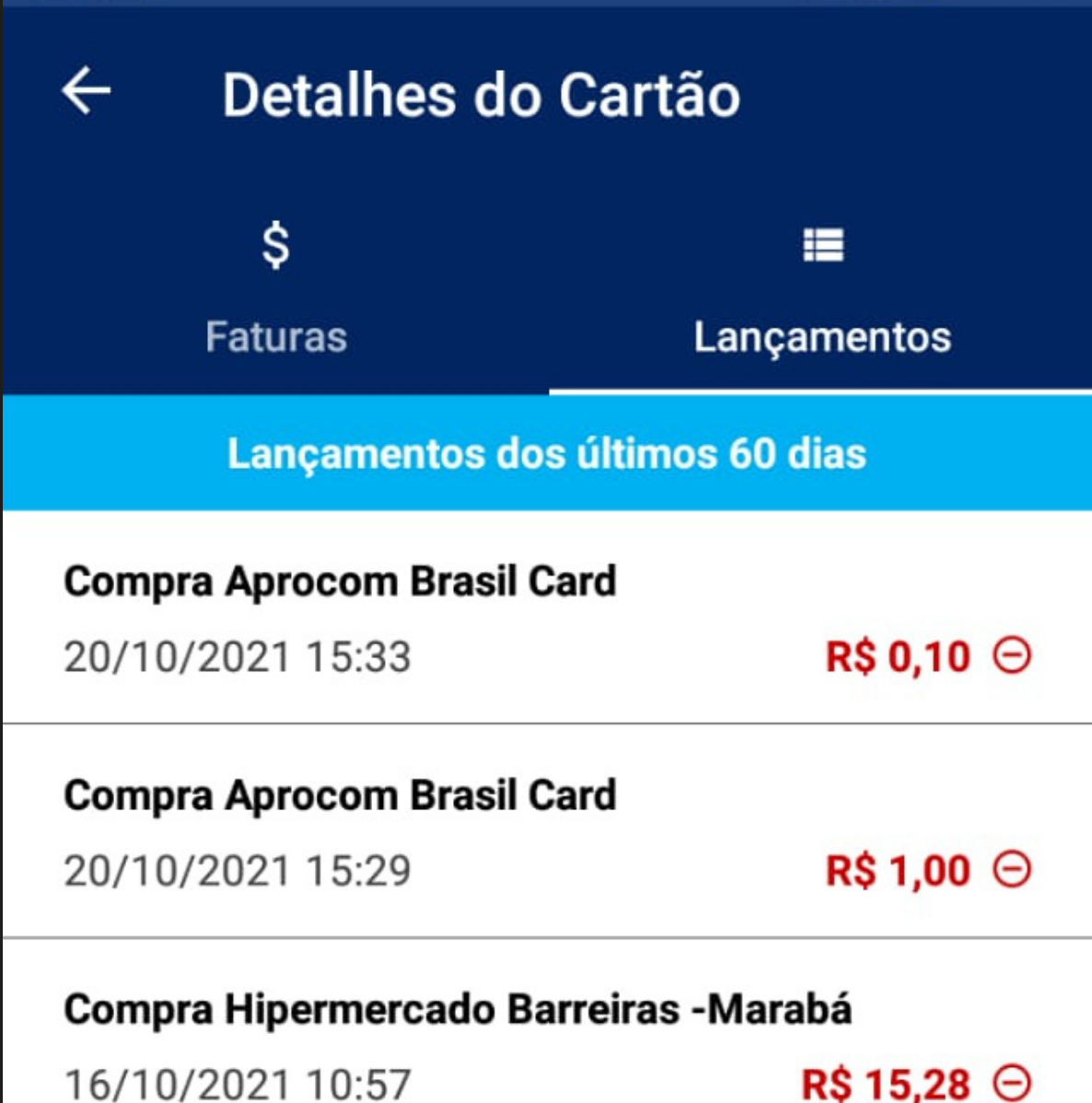

Compra Hipermercado Barreiras - Marabá

09/10/2021 15:08

**R\$ 107,71 →** 

Compra Hipermercado Barreiras - Marabá

09/10/2021 11:12

**R\$ 100,44 ⊙** 

Compra Hipermercado Barreiras - Marabá

08/10/2021 19:53

R\$ 23,61  $\Theta$ 

Compra Hipermercado Barreiras - Marabá

02/10/2021 18:14

**R\$8,07 ☉** 

16

## **Suas Faturas**

### Acesso as faturas já fechadas e as atuais

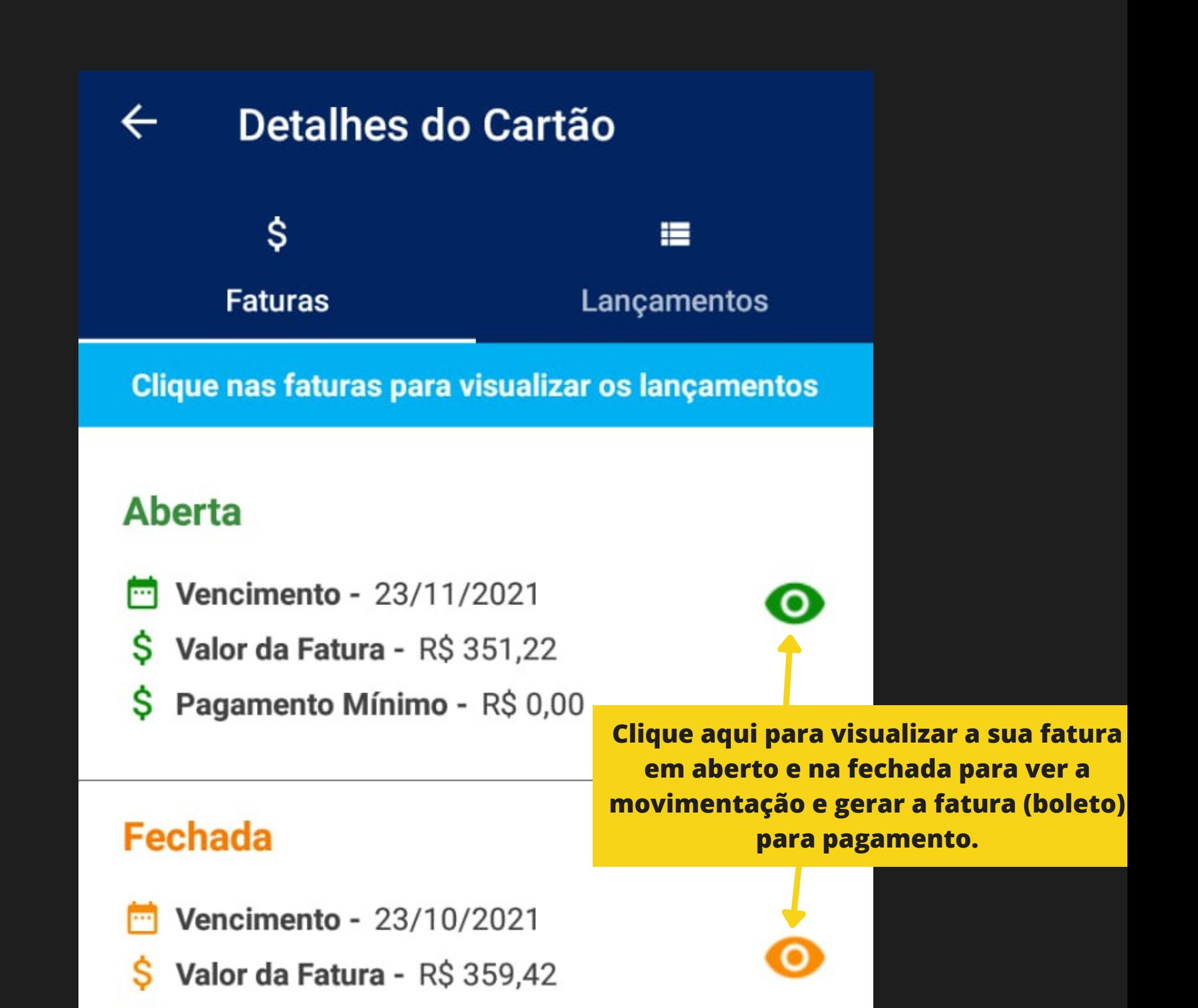

Pagamento Mínimo - R\$ 107,83

Valor Pago - R\$ 0,00

#### **Fechada**

Vencimento - 23/08/2021

Valor da Fatura - R\$ 327,28 s

Pagamento Mínimo - R\$ 98,18 s

Valor Pago - R\$ 0,00

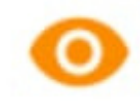

### **Fatura Fechada**

**Gere sua fatura fechada aqui para visualizar ou pagar através do código de barras.**

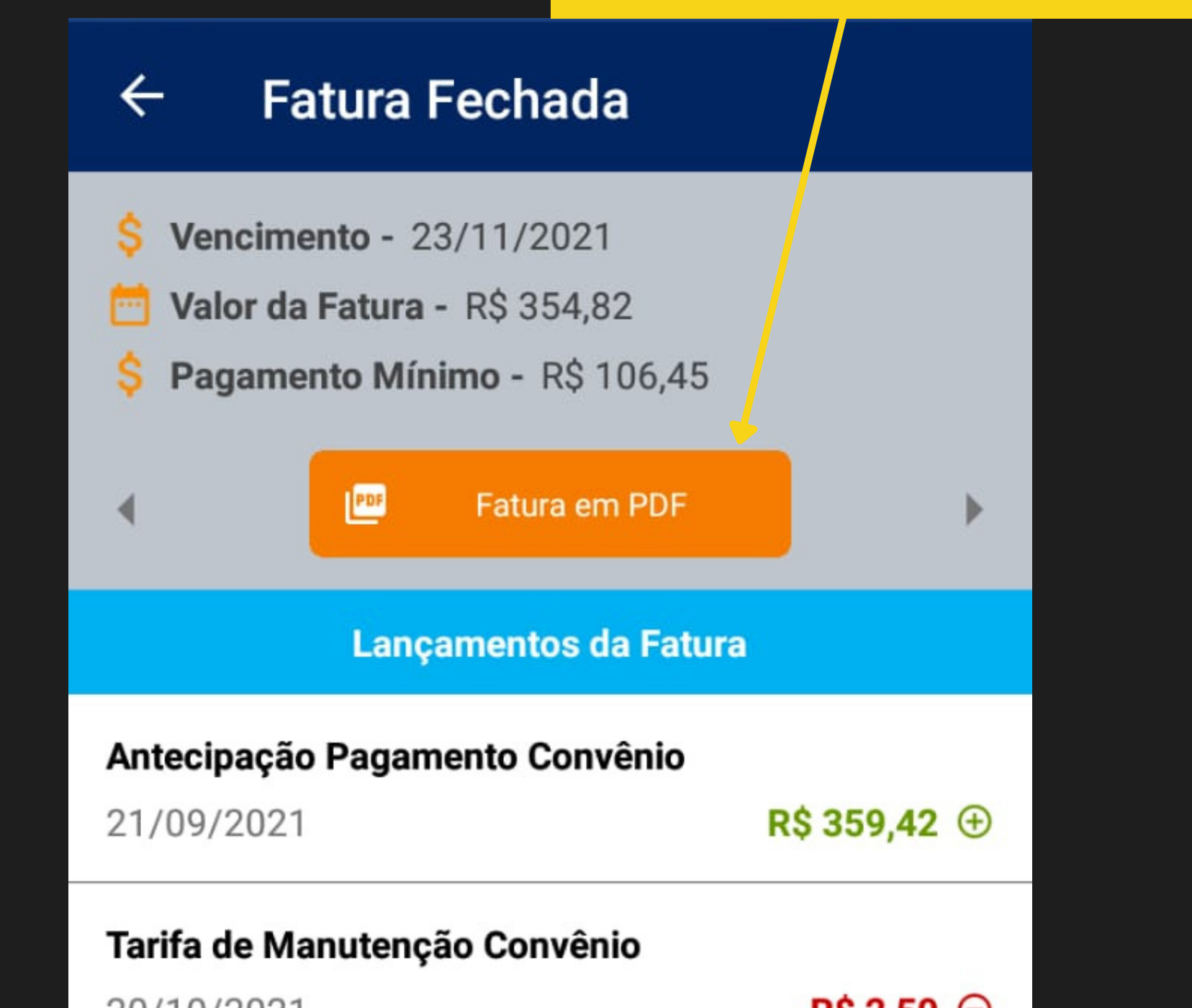

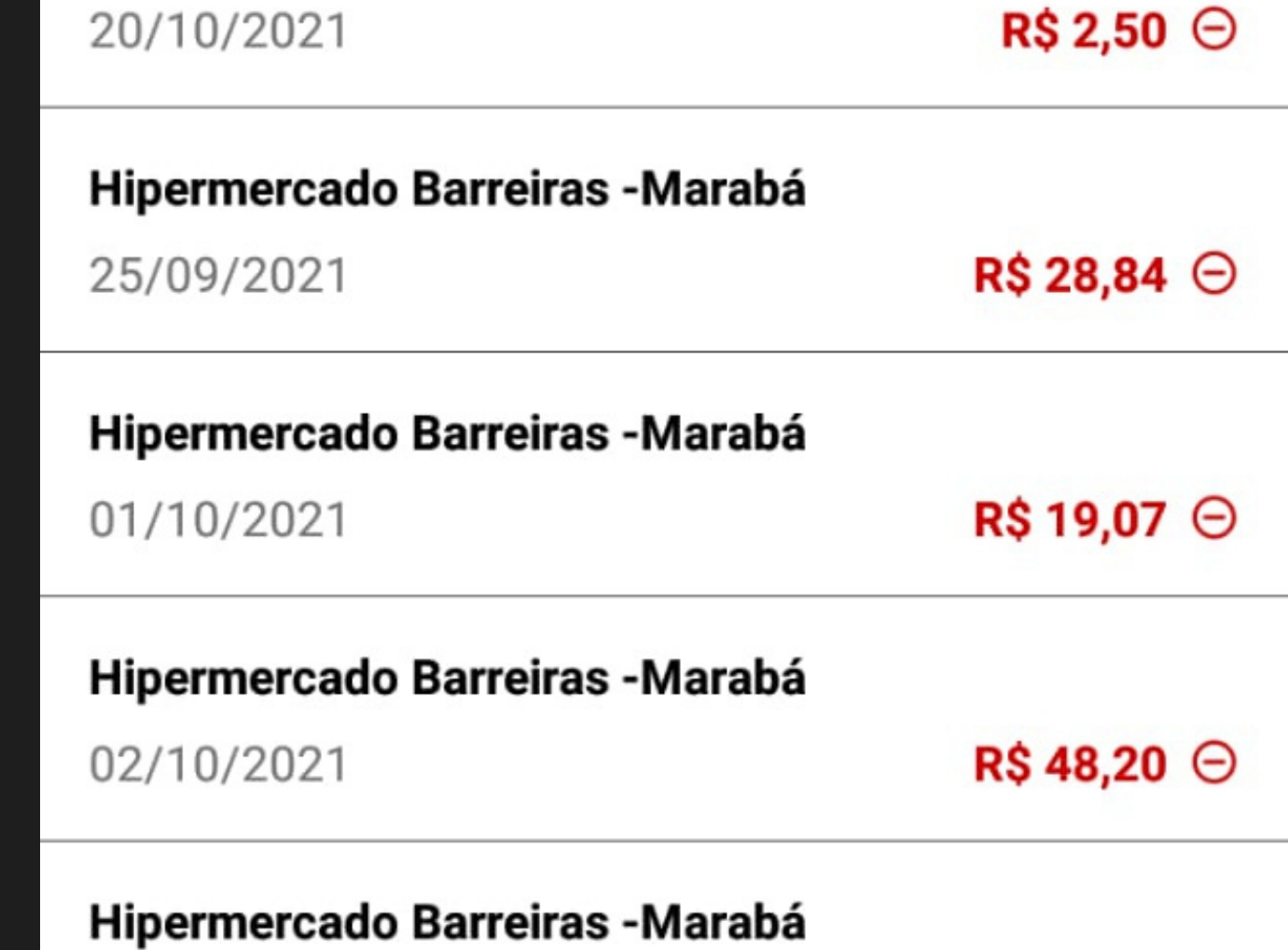

### **Fatura em PDF**

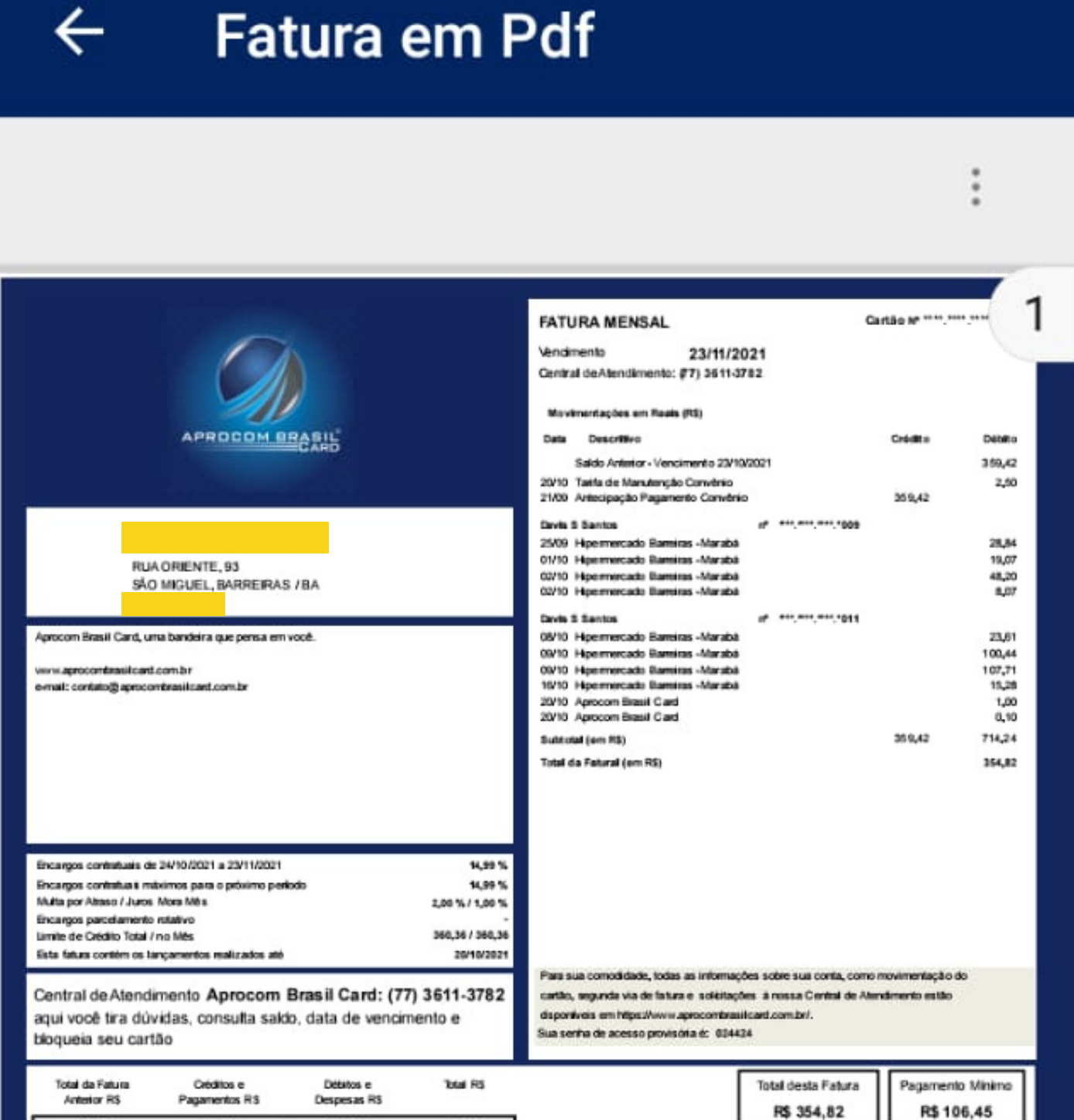

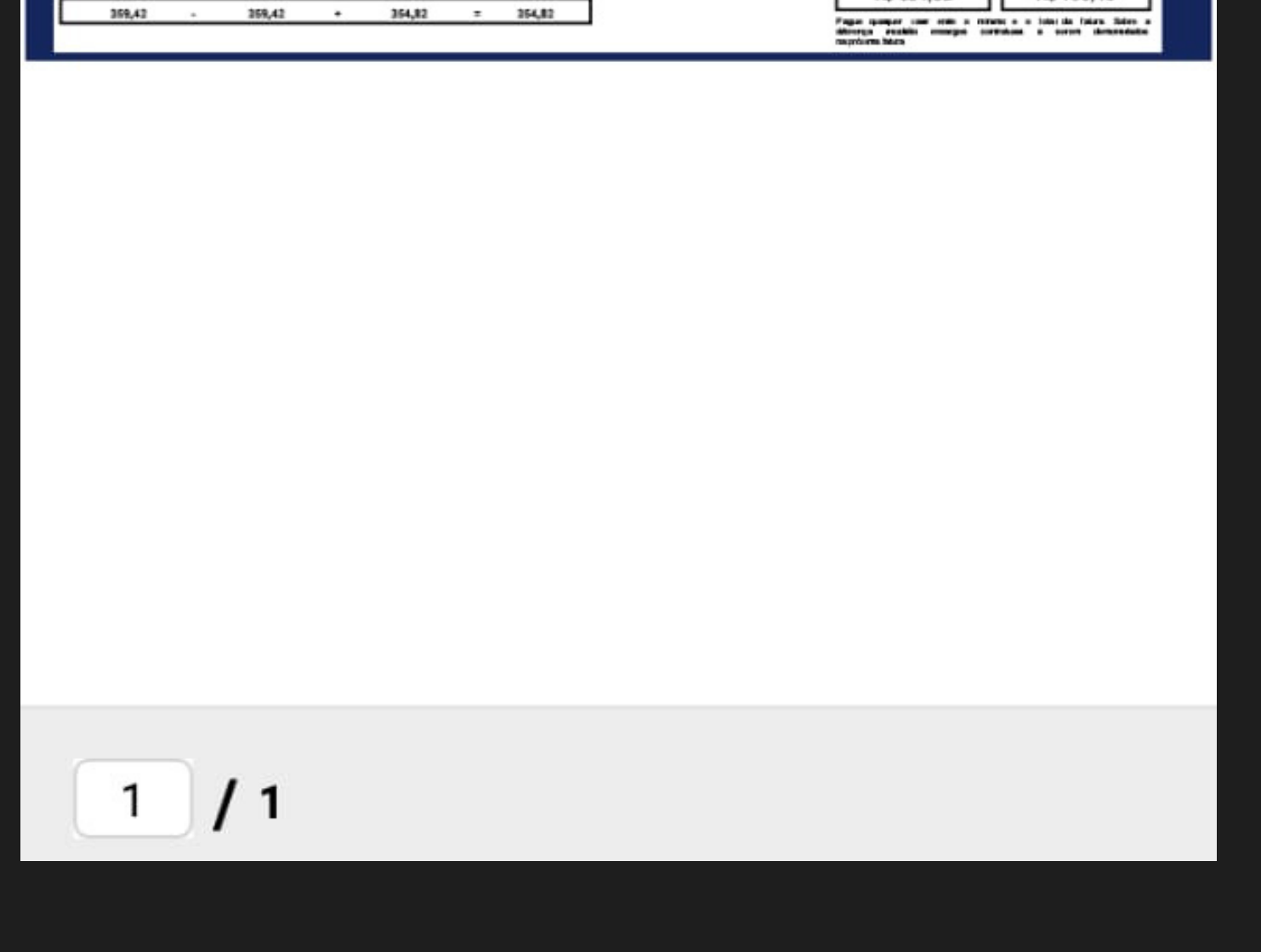

A Aprocom Brasil Card fica lisonjeada pelos agradecimentos de nossos clientes e parceiros pela comodidade e facilidade que trazemos através do nosso aparato tecnológico. Sempre estaremos trazendo inovações que trará mais segurança e facilidade para todos nossos clientes.

#### Agradecemos a preferêcia!

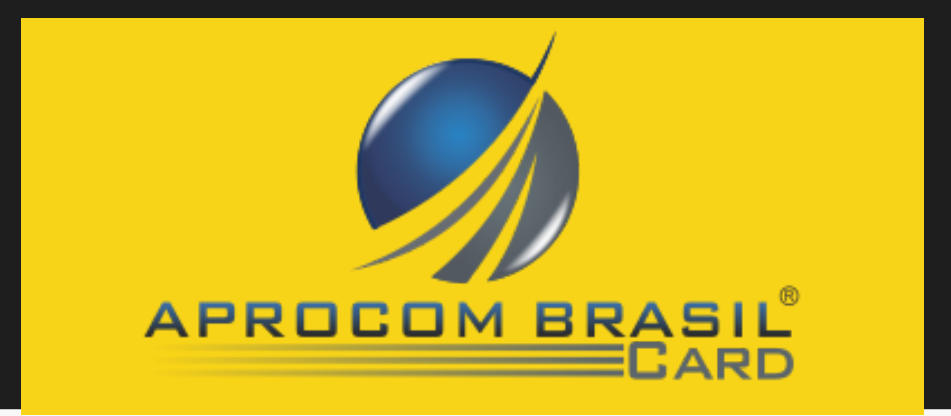

### **Considerações Finais**

### **Aprocom Brasil Card, a solução que você e sua empresa precisava !!!**